## Tips para registrar premios en el Portal

- Ingresar a<https://pac.loteriasantafe.gov.ar/>, te recomendamos usar el navegador Google Chrome para una mejor experiencia

- Para registrar un premio antes ingresabas al ícono que se llamaba Pago de Premios con Retención, ahora se llama BENEFICIARIO DE PREMIOS

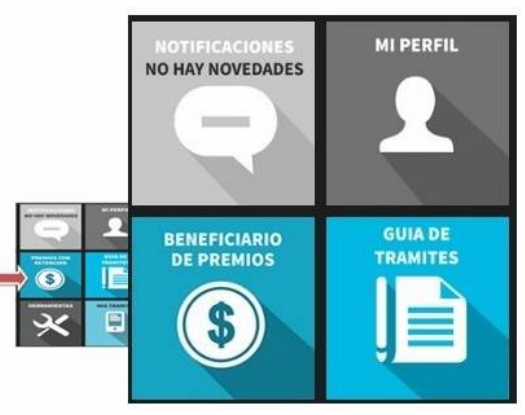

- En el primer paso te va a pedir Nro.Ticket, es lo que se llamaba antes el número de secuencia

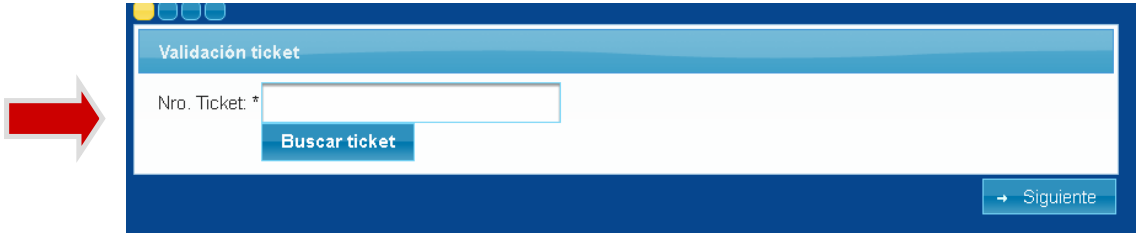

- Cuando ingreses un CUIT o CUIL cuyo DNI tiene un solo dígito en el millar (por ejemplo DNI 6.123.456) debés completar el número de CUIT/CUIL con un 0 para que tenga la cantidad de dígitos correcta (en este ejemplo sería 20- 06.123.456-1)
- El número de CUIT/CUIL se carga sin espacios ni guiones, ej. 20061234561

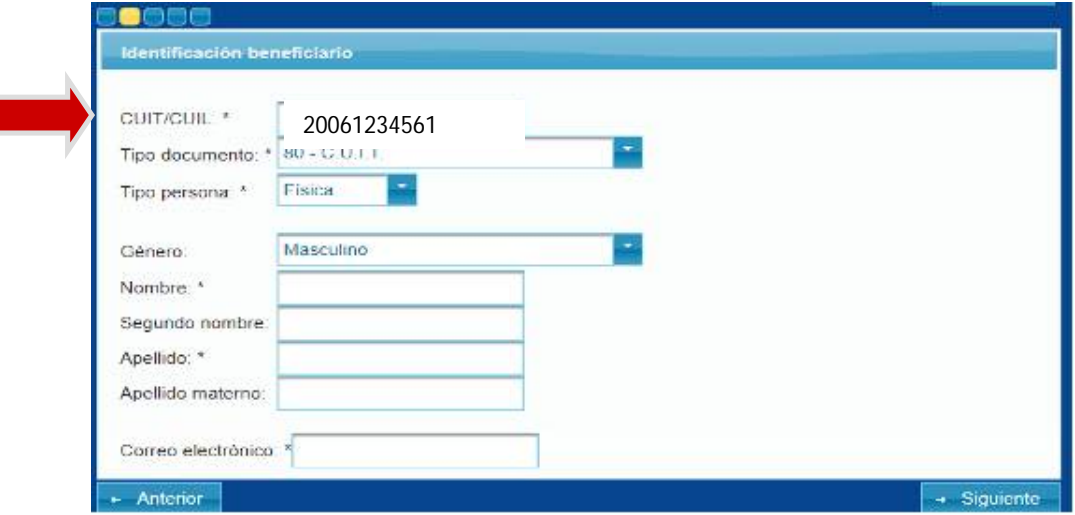

- Si el domicilio del apostador es una calle sin numeración (no tiene altura), se coloca en Nro. el 0 (cero), ej Calle: San Martín, Nro. 0

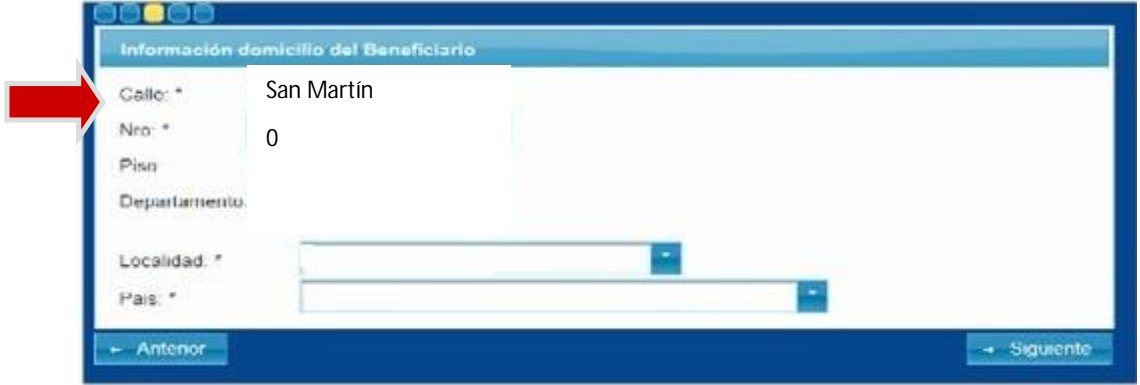

- Es importante registrar el número de teléfono en el espacio que lo solicita
- Si el apostador ganador es la persona que va a cobrar el premio, se registran los datos en BENEFICIARIO DE PREMIO, NO es necesario cargar los datos en DATOS DEL COBRADOR
- Revisar que el número de DNI esté correctamente registrado, debe coincidir con la fotocopia del DNI que se enviará
- Al confirmar el premio de Quiniela el sistema permitirá imprimir la DDJJ (declaración jurada), son los formularios UIF que antes se debían descargar desde DESCARGAS-Pago de Premios UIF